# **Using Emilua to run desktop apps from LXC containers**

A large amount of Emilua development time was spent on a sandboxing runtime for secure app development. As a result of this investment, Emilua became an interesting playground to experiment with Linux namespaces. In this post, I'll show how one can use Emilua to run desktop apps installed in LXC containers. At the end, I'll also show that the same solution can be used as an alternative for Firejail.

#### *My threat model is not your threat model*

 $\mathbf{H}$ 

There is no shortage of namesaces-oriented tooling assuming unprivileged userns clone. However this setting is not universally enabled in all Linux environments. Emilua can be used to do the same (that's how I wrote the initial prototype that eventually led to this blog post), but here we'll explore an environment with unprivileged\_userns\_clone disabled (i.e. you need to run a privileged daemon or SUID helper).

### **Process-based concurrency**

Some OS concepts use properties that are attached at the process-level (e.g. credentials, umask, current working directory). Changing these properties is not safe if they are dependencies for other concurrent tasks in your process. It's unavoidable to interact with this type of property when you use Linux namespaces.

Emilua is a concurrency runtime and process-based concurrency is just one of the supported options. For shared-nothing concurrency, the actor model is implemented (each actor is a Lua VM). Usually you'll create new actors like this:

```
local my_actor = spawn_vm{
      module = module
}
```
However if you also set the parameter subprocess then the actor will be spawned in a new process:

```
local my_actor = spawn_vm{
      module = module,
    subprocess = \{\}}
```
You can even define a Lua script to initialize several process attributes before the runtime for fibers and actors is initialized:

```
local my actor = spawn vm{
    module = module,subprocess = \{init = f  script = script,
               arg = some_fd --< e.g. an UNIX socket
          }
      }
}
```
You can use a subset of the POSIX API inside the initialization script to configure several process properties. Once the script finishes, all the memory allocated by the Lua VM is explicit\_bzero()'ed and extra file descriptors are closed. By default, any function returning an error also aborts the process.

You can use actors and typical UNIX primitives (e.g. pipes, UNIX sockets, SCM\_RIGHTS) to synchronize processes and make use of Linux namespaces.

### **Creating new Linux namespaces**

To start a process in a new Linux namespace, you just set the appropriate parameter when you create a new actor:

```
local my_actor = spawn_vm{
      module = module,
    subprocess = \{  newns_user = true,
          newns_mount = true,
          newns_pid = true,
          newns_net = true,
          newns_uts = true,
          newns_ipc = true
      }
}
```
Except for the user namespace, the creation of namespaces require root privileges. On many patched Linux environments, even the creation of user namespaces is forbidden for unprivileged users. And even if you're authorized to create user namespaces you still need privileges to configure the network stack so one can build something interesting in a different network namespace.

As stated in the beginning of this post, it's possible to create tooling that work on environments where unprivileged userns clone is not disabled. However there are already too much of that. Here we'll create a tool that run a privileged daemon to start the containers.

### **An UNIX daemon**

To start the daemon, we just set an UNIX socket that listens on some /var/run and loop on accept():

```
local function handle_client(client)
      scope_cleanup_push(function() client:close() end)
      local buf = byte_span.new(1024)
      while true do
          local nread, fds = client:receive_with_fds(buf, 1)
          scope(function()
               scope_cleanup_push(function()
                   for _, fd in ipairs(fds) do fd:close() end
               end)
               local req = json.decode(tostring(buf:slice(1, nread)))
               HANDLERS[req.request](conf, client, req.arguments, fds)
          end)
      end
end
while true do
      local client = acceptor:accept()
      spawn(function() handle_client(client) end):detach()
end
```
There are two ways to perform authorization to our socket. We can either use filesystem.umask() + setres{u,g}id() to create the socket managed by acceptor with proper permissions and let the traditional UNIX permission model take place, or we can control access programatically querying client:get option('remote {credentials,security label}'). Once our handler is invoked, we're finally in business.

```
local HANDLERS = {
      spawn_linux_app = require('./spawn_linux_app').handler
}
```
## **Configuration file**

Before we create our container, we need some user-provided settings. So let's read them from a file:

```
local conf
do
      conf = file.stream.new()
      conf:open(fs.path.new('/etc/packxd.json'), file.open_flag.read_only)
    local buf = byte_span.new(conf.size)
      stream.read_all(conf, buf)
      conf = json.decode(tostring(buf))
```

```
end
```
Here's the type of file we're expecting for our configuration:

```
{
      "permit_users": [1000],
      "guests": {
          "mycontainer01": {
               "rootfs": "/var/lib/lxc/mycontainer01/rootfs",
               "hostname": "myarchlinux",
               "resolv.conf": "nameserver 8.8.8.8",
               "veth": {
                   "ifname": "veth-myarch01",
                   "ipv4": {
                        "address": "192.168.12.104/24",
                        "gateway": "192.168.12.1"
  }
               },
               "environment": {
                   "LANG": "C.UTF-8",
                   "LC_CTYPE": "C.UTF-8",
                   "PATH":
"/usr/local/sbin:/usr/local/bin:/usr/bin:/usr/bin/site_perl:/usr/bin/vendor_perl:/usr/
bin/core_perl",
                   "SHELL": "/bin/bash",
                   "SHLVL": "0"
               },
               "root_symlinks": {
                   "/bin": "usr/bin",
                   "/lib": "usr/lib",
                   "/lib64": "usr/lib",
                   "/sbin": "usr/bin"
               }
          }
      }
}
```
### **Starting the container**

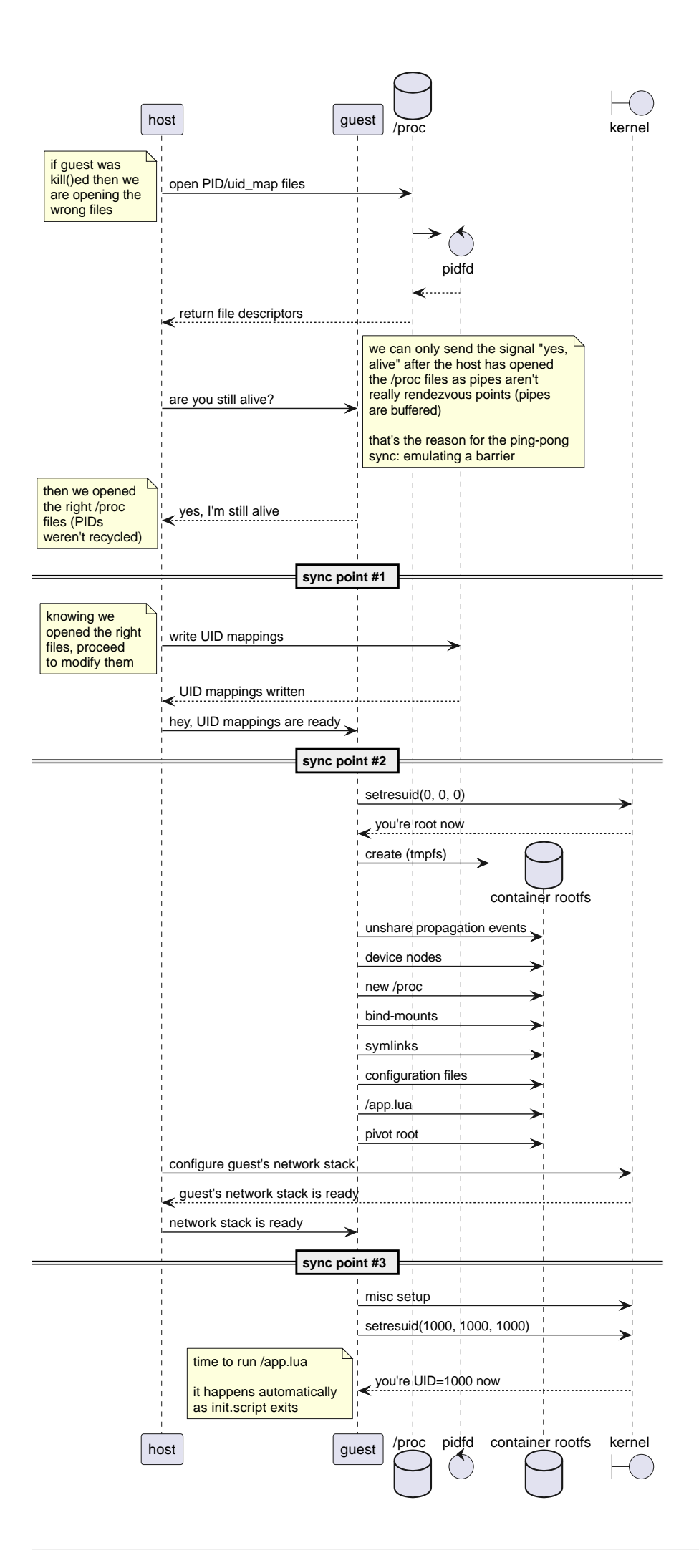

To start the container, first we create a pair of connected UNIX sockets to perform synchronization between host and guest:

```
local shost, sguest = unix.seqpacket_socket.pair()
sguest = sguest:release()
```
Then we use an init.script like this:

```
-- sync point #1
C.read(arg, 1)
C.write(arg, '.')
-- sync point #2 as tmpfs will fail on mkdir()
-- with EOVERFLOW if no UID/GID mapping exists
-- https://bugzilla.kernel.org/show_bug.cgi?id=183461
C.read(arg, 1)
C.setresuid(0, 0, 0)
C.setresgid(0, 0, 0)
-- unshare propagation events
C.mount(nil, '/', nil, C.MS_PRIVATE)
-- we'll use /mnt as the new /
C.umask(0)
C.mount(nil, '/mnt', 'tmpfs', 0)
C.mkdir('/mnt/proc', mode(7, 5, 5))
C.mount(nil, '/mnt/proc', 'proc', 0)
C.mkdir('/mnt/tmp', bit.bor(mode(7, 7, 7), C.S_ISVTX))
C.mkdir('/mnt/run', mode(7, 5, 5))
C.mkdir('/mnt/run/user', mode(7, 5, 5))
C.mkdir('/mnt/run/user/1000', mode(7, 0, 0))
C.chown('/mnt/run/user/1000', 1000, 1000)
C.mkdir('/mnt/etc', mode(7, 5, 5))
C.mkdir('/mnt/dev', mode(7, 5, 5))
C.mkdir('/mnt/dev/pts', mode(7, 5, 5))
C.mkdir('/mnt/dev/shm', bit.bor(mode(7, 7, 7), C.S_ISVTX))
C.mkdir('/mnt/dev/mqueue', bit.bor(mode(7, 7, 7), C.S_ISVTX))
C.symlink('/proc/self/fd', '/mnt/dev/fd')
C.symlink('/dev/pts/ptmx', '/mnt/dev/ptmx')
C.symlink('/proc/self/fd/0', '/mnt/dev/stdin')
C.symlink('/proc/self/fd/1', '/mnt/dev/stdout')
C.symlink('/proc/self/fd/2', '/mnt/dev/stderr')
C.mknod('/mnt/dev/full', mode(6, 6, 6), 0)
C.mount('/dev/full', '/mnt/dev/full', nil, C.MS_BIND)
C.mknod('/mnt/dev/null', mode(6, 6, 6), 0)
C.mount('/dev/null', '/mnt/dev/null', nil, C.MS_BIND)
C.mknod('/mnt/dev/random', mode(6, 6, 6), 0)
```

```
C.mount('/dev/random', '/mnt/dev/random', nil, C.MS_BIND)
C.mknod('/mnt/dev/tty', mode(6, 6, 6), 0)
C.mount('/dev/tty', '/mnt/dev/tty', nil, C.MS_BIND)
C.mknod('/mnt/dev/urandom', mode(6, 6, 6), 0)
C.mount('/dev/urandom', '/mnt/dev/urandom', nil, C.MS_BIND)
C.mknod('/mnt/dev/zero', mode(6, 6, 6), 0)
C.mount('/dev/zero', '/mnt/dev/zero', nil, C.MS_BIND)
C.mount(nil, '/mnt/dev/pts', 'devpts', 0,
          'newinstance,gid=1000,mode=620,ptmxmode=0666')
C.mount(nil, '/mnt/dev/mqueue', 'mqueue', 0)
local passwd = C.open(
      '/mnt/etc/passwd', bit.bor(C.O_WRONLY, C.O_CREAT), mode(6, 4, 4))
write_all(passwd, 'user:x:1000:1000::/home/user:/bin/sh\n')
C.mkdir('/mnt/home', mode(7, 5, 5))
C.mkdir('/mnt/home/user', mode(7, 5, 5))
C.mount(
      '/var/lib/packxd/{user}/{app_name}/{profile}',
      '/mnt/home/user',
      nil,
      C.MS_BIND)
C.mkdir('/mnt/usr', mode(7, 5, 5))
C.mount('{rootfs}/usr', '/mnt/usr', nil, C.MS_BIND)
{root_symlinks}
-- pivot root
C.mkdir('/mnt/mnt', mode(7, 5, 5))
C.chdir('/mnt')
C.pivot root('.', '/mnt/mnt')
C.chroot('.')
C.umount2('/mnt', C.MNT_DETACH)
local modulefd = C.open(
      '/app.lua',
    bit.bor(C.O_WRONLY, C.O_CREAT),
      mode(6, 4, 4))
send_with_fd(arg, '.', modulefd)
-- sync point #3 as we must await for
--
-- * loopback net device
-- * `/app.lua`
--
-- before we run the guest
C.read(arg, 1)
C.sethostname('{hostname}')
C.setdomainname('{hostname}')
```

```
C.umask(mode(0, 2, 2))
-- drop all root privileges
C.\space{setgroups}(\{\{\}\})C.setresgid(1000, 1000, 1000)
C.setresuid(1000, 1000, 1000)
C.setsid()
```
As can be seen, there's a lot of boilerplate that mostly deals with creating files for the container rootfs. A lot of commands just to create a typical FHS structure that applications depend on. It's not difficult in any way, but it's boring code for sure. On the positive side: your container contains a mostly empty / which is great for isolating applications!

We also drop privileges at the end. If applications aren't trusted to use user namespaces (unprivileged\_userns\_clone) then they aren't trusted to run as root inside the container.

There's some synchronization at the beginning while we write the UID mapping files that will make more sense once we see the host code:

```
local shost, sguest = unix.seqpacket_socket.pair()
sguest = sguest:release()
local root_symlinks = ''
for linkpath, target in pairs(conf.guests[guest_name].root_symlinks) do
      root_symlinks = root_symlinks ..
          format('C.symlink("{}", "/mnt{}")\n', target, linkpath)
end
local quest channel = spawn vm{
      module = '/app.lua',
    subprocess = \{  newns_user = true,
          newns_net = true,
          newns_mount = true,
          newns_pid = true,
          newns_uts = true,
          newns_ipc = true,
        init = {
             arg = squaresscript = format(  INIT_SCRIPT,
                   {'root_symlinks', root_symlinks},
                   unpack(expansions))
          },
          stdout = 'share',
          stderr = 'share',
          environment = conf.guests[guest_name].environment
      }
```

```
}
scope_cleanup_push(function() guest_channel:close() end)
sguest:close()
local uidmap = file.stream.new()
uidmap:open(
      fs.path.new(format('/proc/{}/uid_map', guest_channel.child_pid)),
    file.open flag.write only)
scope_cleanup_push(function() uidmap:close() end)
local setgroups = file.stream.new()
setgroups:open(
      fs.path.new(format('/proc/{}/setgroups', guest_channel.child_pid)),
      file.open_flag.write_only)
scope_cleanup_push(function() setgroups:close() end)
local gidmap = file.stream.new()
gidmap:open(
      fs.path.new(format('/proc/{}/gid_map', guest_channel.child_pid)),
      file.open_flag.write_only)
scope_cleanup_push(function() gidmap:close() end)
local userns = file.stream.new()
userns:open(
      fs.path.new(format('/proc/{}/ns/user', guest_channel.child_pid)),
      file.open_flag.read_only)
userns = userns:release()
scope_cleanup_push(function() userns:close() end)
local netns = file.stream.new()
netns:open(
      fs.path.new(format('/proc/{}/ns/net', guest_channel.child_pid)),
      file.open_flag.read_only)
netns = netns:release()
scope_cleanup_push(function() netns:close() end)
-- Sync point #1
--
-- This sync point makes sure guest_channel.child_pid still is valid and we
-- haven't opened the wrong proc files. We only write to the files after
-- that.
shost:send(IGNORED_BUF)
shost:receive(IGNORED_BUF)
uidmap:write_some(byte_span.append(format('0 0 1\n1000 \{ \} 1\n\cdot \text{, } \text{uid})))
setgroups:write_some(byte_span.append('allow'))
gidmap:write_some(byte_span.append(format('0 0 1\n1000 \{ \} 1\n', gid)))
-- sync point #2
shost:send(IGNORED_BUF)
```

```
system.spawn{
    program = 'ip',arguments = \{ 'ip', 'link', 'set', 'dev', 'lo', 'up' \},  nsenter_user = userns,
      nsenter_net = netns
}:wait()
local module = select(2, shost:receive_with_fds(IGNORED_BUF, 1))[1]
module = file.stream.new(module)
stream.write_all(module, format(GUEST_CODE, unpack(expansions)))
-- sync point #3
shost:close()
```
That's how one sets UID/GID mappings for user namespaces: /proc files. Mapping files have the following format:

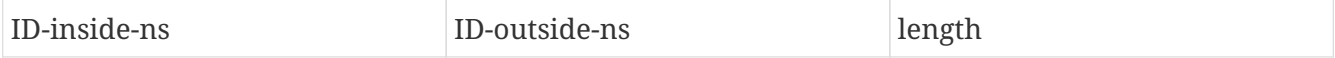

Each line defines a range of IDs to be used. In our case, we only use 1-sized ranges (root-to-root and user/1000):

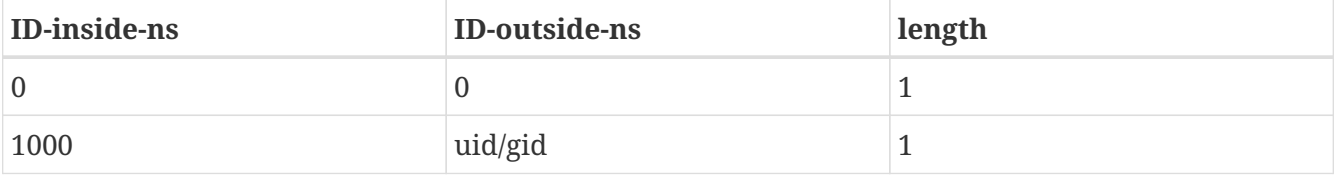

Last we spawn a program from the host to configure the container's network. The code also demonstrates how we can use system.spawn() to spawn individual processes in different namespaces. If you don't enter the PID namespace of the container, the container won't even see your process. And if you don't enter the mount namespace of the container, there's no risk on dealing with a compromised rootfs image that lies outside of the TCB.

[lwn.net has a good series explaining Linux namespaces in more detail](https://lwn.net/Articles/531114/#series_index). As you've seen here, the Lua API is easy to deal with.

Once the script finishes, it runs our module (/app.lua here) as usual. So that's what we'd need next. However: what are we going to run in our container?

#### **xpra**

Xpra is an application that runs X clients on a dedicated X server and direct their display to the local X server without exposing the local X server connection to the X client. Xpra can actually do much more than that as it's a general remote desktop solution, but we're only interested in filtering calls to the X server (in a fashion similar to ssh -X). Firejail can also optionally use xpra to filter X calls.

Xpra setup is quite convoluted and took me a lot of trial-and-error to finally have a functional

solution. You'll need extra bind-mounts to /etc (xpra), a shared tmpfs with properly configured permissions (possibly setfacl'ed) to create UNIX sockets, symlinks to translate file names that depend on the machine's hostname (they differ between guest and host), and a lot of CLI options. Here's the contents for our /app.lua:

```
local ipc channel = unix.seqpacket socket.new()
ipc_channel:assign(inbox:receive())
inbox:close()
local xpra_env = \{\}  HOME = '/home/user',
      LOGNAME = 'user',
    USER = 'user',  RUNTIME_DIRECTORY = '/run/user/1000',
      XDG_RUNTIME_DIR = '/run/user/1000'
}}
for k, v in pairs(system.environment) do
    xpra\_env[k] = vend
local p = system.spawn{{
    program = 'xpra',arguments = {  'xpra',
          'start',
          '--daemon=no',
        '--mdns=no',  '--dbus-proxy=no',
          '--dbus-launch=no',
          '--notifications=no',
          '--bind=/home/user/.xpra/xpra',
          '--speaker=no',
          '--use-display=no',
          '--xsettings=no',
          '--forward-xdg-open=no',
          '--terminate-children=yes',
          '--exit-with-children=yes',
          '--env=QT_QUICK_BACKEND=software',
          '--start-child={app_bin}',
          '--mmap=/home/user/.xpra/mmap/xpra'
      }},
    environment = xpra env,
    stdout = 'share',
      stderr = 'share',
      working_directory = fs.path.new('/home/user')
}}
local waiter = spawn(function()
      pcall(function()
          local buf = byte_span.new(1)
```

```
  ipc_channel:receive(buf)
      end)
      if not p.pid then
          return
      end
      p:kill(system.signal.SIGTERM)
      print('SIGTERM sent')
      time.sleep(10)
      if not p.pid then
           return
      end
      print('SIGTERM timeout reached... sending SIGKILL')
      p:kill(system.signal.SIGKILL)
end)
p:wait()
waiter:interrupt()
waiter:detach()
```
We make use of Emilua's fiber primitives to synchronize different tasks that might signal us to terminate the container (xpra exited on its own or the client ipc\_channel disconnected). After init.script finishes, the Emilua runtime automatically detects whether it's running as PID1 (i.e. a new PID namespace) and takes care of many boilerplate tasks for us (e.g. orphaned processes, and signal forwarding). Once the actor /app.lua finishes, PID1 also exits (shutting down the whole container in the process).

Our xpra instance assumes a lot of directories that are created before we start the container:

```
system.setresgid(-1, gid, -1)
system.setresuid(-1, uid, -1)
local runtime_path = fs.path.new(format(
      '/run/user/{user}/packxd/{app_name}/{profile}', unpack(expansions)))
fs.create_directories(runtime_path / 'xpra/mmap')
fs.chmod(runtime_path / 'xpra', fs.mode(7, 0, 0))
fs.chmod(runtime_path / 'xpra/mmap', fs.mode(7, 0, 0))
```
Given that we need to change global process properties (setresuid()) and we're running a concurrent server that might at anytime handle different clients, we run this code in a separate process to not meddle with shared global properties from the server process:

```
spawn_vm{
      module = tostring(_FILE.parent_path / 'worker_create_userrundirs.lua'),
    subprocess = \{  stdout = 'share',
          stderr = 'share'
      }
```
}

And there's also a lot of extra bind-mounts to init.script that I'll omit here. Now to the client:

```
local arguments = system.arguments
table.remove(arguments, 2)
table.remove(arguments, 1)
if #arguments ~= 4 then
      print('Syntax:')
      print('<guest_name> <app_name> <profile> <app_bin>')
      system.exit(1)
end
local SPAWN LINUX APP ARGS = {
      guest_name = arguments[1],
    app name = arguments[2],
      profile = arguments[3],
      app_bin = arguments[4]
}
local SOCK_PATH = fs.path.new('/var/run/packxd.socket')
local runtime_path = fs.path.new(format(
      '/run/user/{user}/packxd/{app_name}/{profile}',
      {'user', select(2, system.getresuid()), nil},
      {'app_name', SPAWN_LINUX_APP_ARGS.app_name},
      {'profile', SPAWN_LINUX_APP_ARGS.profile}))
local sock = unix.seqpacket socket.new()
sock:connect(SOCK_PATH)
local buf = byte_span.append(json.encode {
    request = 'spam linux app',  arguments = SPAWN_LINUX_APP_ARGS
})
sock:send(buf)
local buf = byte_span.new(1024)
local nread, fds = sock:receive_with_fds(buf, 1)
local reply = json.decode(tostring(buf:slice(1, nread)))
if reply.result ~= 'ok' then
      print('Failed: ' .. reply.error)
      system.exit(1)
end
local ipc_control = unix.seqpacket_socket.new()
ipc_control:assign(fds[1])
spawn(function()
      pcall(function()
```

```
local buf = byte span.new(1)  ipc_control:receive(buf)
      end)
      system.exit(0)
end):detach()
local sigset = system.signal.set.new(
      system.signal.SIGTERM, system.signal.SIGINT)
spawn(function()
      sigset:wait()
      system.exit(0)
end):detach()
while true do
      local p = system.spawn{
        program = 'xpra',arguments = \{  'xpra',
               'attach',
               tostring(runtime_path / 'xpra/xpra')
               '--opengl=no',
               '--session-name=' .. SPAWN_LINUX_APP_ARGS.app_name .. '/'
                   .. SPAWN_LINUX_APP_ARGS.profile,
               '--mmap=' .. tostring(runtime_path / 'xpra/mmap/xpra')
          },
        stdout = 'share'.  stderr = 'share',
          environment = system.environment,
          pdeathsig = system.signal.SIGTERM
      }
      p:wait()
    if p.exit code == 0 then
          system.exit(0)
      end
      if p.exit_signal then
          print('xpra-attach killed by signal', p.exit_signal)
          system.exit(0)
      end
      time.sleep(1)
end
```
We need to loop xpra-attach until the server socket is ready. Then we observe a few conditions that should signal us to stop the loop and exit the process (e.g. ipc\_control will close when the container dies).

The final version actually has more logic to create and share PulseAudio UNIX sockets (possibly through PipeWire proxies). However this article is already getting too big and I'll omit pdeathsig tricks used in the PulseAudio proxies. You can still see these tricks in the source code repository.

### **Configuring the network**

The solution is somewhat interesting already, but pretty limited in usefulness without an usable network namespace. To configure a simple NAT traversal network, you'll need to run these commands in the host:

```
iptables -t nat -A POSTROUTING -o <external interface such as eth0 or wlan0> -j
MASQUERADE
sysctl net.ipv4.ip forward=1
```
*Nftables users*

If you use nftables instead of iptables, make sure the table nat exists:

```
nft add table ip nat
nft add chain ip nat postrouting "{ type nat hook postrouting priority
```

```
srcnat; }"
```
 $\bigcirc$ 

Then add the NAT rule:

nft add rule ip nat postrouting oifname <external interface such as eth0 or wlan0> masquerade

In our program, we need to create a veth pair, move one end to the network namespace of the container, and configure the veth end that stays in the host network namespace. Thankfully we have root privileges and can do all of these steps. However we need to avoid IP address clashes for network interfaces so we create semi-persistent network namespaces using ip-netns. ip-netns will create namespaces bind-mounts in /var/run/netns. Here's the code for the whole setup:

```
local netns_name = 'packxd-' .. guest_name .. '-0'
local p = system.spawn{
    program = 'ip',arguments = \{ 'ip', 'netns', 'add', netns_name \},}
p:wait()
if p exit code == 0 then
    local guest address = conf.guests[guest_name].veth.ipv4.address
    local gateway_address = conf.guests[guest_name].veth.ipv4.gateway
      local netmask = regex.match(NETMASKREGEX, guest_address)
      system.spawn{
        program = 'ip',arguments = \{  'ip', 'netns', 'exec', netns_name,
              'ip', 'link', 'set', 'dev', 'lo', 'up'}
      }:wait()
```

```
local veth name0 = conf.guests[guest name].veth.ifname
  scope(function()
      veth_mtx:lock()
      scope_cleanup_push(function() veth_mtx:unlock() end)
      system.spawn{
        program = 'ip',arguments = \{  'ip', 'link', 'add',
              veth_name0, 'type', 'veth', 'peer', 'name', '_packxd'}
      }:wait()
      system.spawn{
        program = 'ip',arguments = \{  'ip', 'link', 'set', '_packxd', 'netns', netns_name}
      }:wait()
  end)
  system.spawn{
    program = 'ip',
    arguments = \{  'ip', 'netns', 'exec', netns_name,
          'ip', 'link', 'set', 'dev', '_packxd', 'name', 'eth0'}
  }:wait()
  system.spawn{
    program = 'ip',arguments = \{  'ip', 'netns', 'exec', netns_name,
          'ip', 'address', 'add', guest_address, 'dev', 'eth0'}
  }:wait()
  system.spawn{
    program = 'ip',arguments = \{  'ip', 'netns', 'exec', netns_name,
          'ip', 'link', 'set', 'dev', 'eth0', 'up'}
  }:wait()
  system.spawn{
    program = 'ip',arguments = \{  'ip', 'netns', 'exec', netns_name,
          'ip', 'route', 'add', 'default', 'via', gateway_address}
  }:wait()
  system.spawn{
    program = 'ip',
```

```
arguments = \{  'ip', 'address', 'add',
               gateway_address .. netmask, 'dev', veth_name0}
      }:wait()
      system.spawn{
        program = 'ip',arguments = \{ 'ip', 'link', 'set', 'dev', veth name0, 'up' \}  }:wait()
end
```
We use the interface name packxd for a temporary interface in the host system. To avoid clashes with other fibers trying to create the same interface, we use a simple mutex.

However now we need to put our container into this namespace. The container's user namespace has no capabilities under this network namespace, so we instead spawn an actor that shares our root privileges just to enter this namespace briefly before creating our actual container:

```
local netns = file.stream.new()
netns:open(
      fs.path.new('/var/run/netns/' .. netns_name),
      file.open_flag.read_only)
netns = netns:release()
scope_cleanup_push(function() netns:close() end)
local guest_channel = spawn_vm{
    module = tostring(FILE.parent path / 'worker nsenternet.lua'),
    subprocess = \{init = {
            arc = netns,
              script = 'C.setns(arg, C.CLONE_NEWNET)'
          },
        stdout = 'share'.  stderr = 'share'
      }
}
```
### **Up-to-date repo**

You may find the code for this project at [https://gitlab.com/emilua/packxd.](https://gitlab.com/emilua/packxd) To use the project, start the daemon as root (remember to write the configuration file at /etc/packxd.json first):

```
emilua packxd/init.lua
```
Then use the client to run desktop applications from LXC containers:

emilua packxd-client/init.lua **--** mycontainer01 firefox test firefox

|                                                                                                    | urxyt on :0                                                                                                    | o | × |
|----------------------------------------------------------------------------------------------------|----------------------------------------------------------------------------------------------------|---|---|
| bash-5.2\$ ls -1 /dev /home/user<br>/dev:<br>total 0<br>lrwxrwxrwx 1 0<br>crw−rw−rw− 1 0<br>drwxrwxrwt 2 0<br>0.<br>crw−rw−rw− 1 0<br>lrwxrwxrwx 1 0<br>0.<br>drwxr-xr-x 2 0.<br>0.<br>crw–rw–rw– 1 0<br>drwxrwxrwx 2 0.<br>lrwxrwxrwx 1 0<br>lrwxrwxrwx 1 0<br>lrwxrwxrwx 1 0<br>crw-rw-rw- 1 0 65534 5, 0 Feb 10 00:35 tty<br>crw–rw–rw– 1 0 −<br>crw−rw−rw− 1 0<br>/home/user:<br>total 0<br>$bash-5.2$ \$ | 0 13 Feb 10 02:50 fd -> /proc/self/fd<br>0 1, 7 Feb 8 02:41 full<br>40 Feb 10 02:50 mqueue<br>0 1, 3 Feb 8 02:41 null<br>13 Feb 10 02:50 ptmx -> /dev/pts/ptmx<br>0 Feb 10 02:50 pts<br>0 1, 8 Feb 8 02:41 random<br>0 40 Feb 10 02:50 shm<br>0 15 Feb 10 02:50 stderr -> /proc/self/fd/2<br>0 15 Feb 10 02:50 stdin -> /proc/self/fd/0<br>0 15 Feb 10 02:50 stdout -> /proc/self/fd/1<br>0 1, 9 Feb 8 02:41 urandom<br>0 1, 5 Feb 8 02:41 zero |   |   |

*Figure 1. rxvt running inside our container*

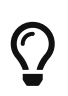

If you use / as the rootfs for the container, you can run host programs inside containers. This option presents itself as an alternative to Firejail in some circumstances.

The repository already contains several features not discussed in this blog post (e.g. systemD daemon readiness notification, xpra-server pipe redirections).